## **RICHIESTA NUOVO SIGILLO PROFESSIONALE SENZA P. I.V.A**

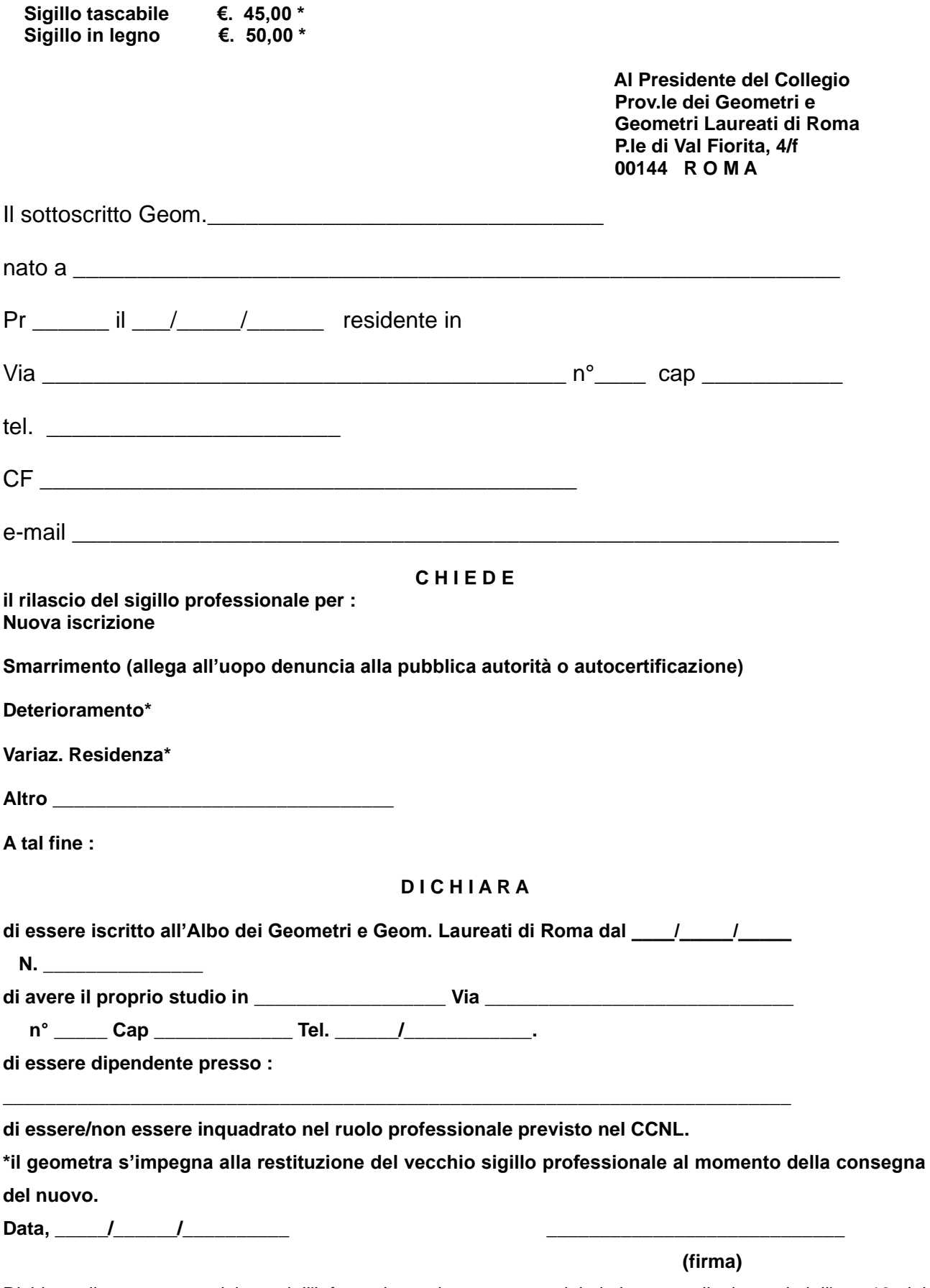

Dichiara di aver preso visione [dell'informativa sul trattamento dei dati personali](https://www.georoma.it/DNN80426/Portals/0/Privacy%20e%20Sicurezza/IN-01Informativa%20Iscritti.pdf) ai sensi dell'art. 13 del Regolamento UE 679/2016.

Si comunicano gli estremi del Responsabile del procedimento: Sig.ra D'Andrea Stefania, Tel.: 06/54225490 e-mail: [segreteria@georoma.it](mailto:segreteria@georoma.it) **pec. [segreteria.georoma@geopec.it](mailto:segreteria.georoma@geopec.it)**

## **\* Per effettuare il versamento:**

- entrare nel portale dei pagamenti on line al seguente link **<https://www.georoma.it/dnn80426/RichiestaAvvisiPagoPA>**
- Inserire i dati richiesti nella sezione "**Se sei iscritto all'albo digita il tuo numero...**";
- scegliere dal menù a tendina la causale di pagamento;
- cliccare su "**esegui il pagamento**";
- cliccare su "**genera avviso**";
- stampare il MAV e allegare la ricevuta di pagamento alla documentazione da presentare